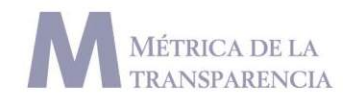

# **Anexo portales**

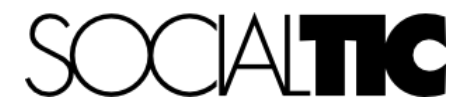

## **Métrica de la Transparencia 2014**

**Manual para medición de indicadores en portales de Internet de Sujetos Obligados**

## **Contenidos**

Previo al levantamiento

Revisión de navegadores

Limpieza de cookies, caché y archivos temporales

Seguridad y privacidad

Indicadores

Público ciudadano Trámite o servicio Quejas y sugerencias Tiempo de descarga

Indexable por los motores de búsqueda

Reporte de fallas

Ruta de navegación

Derechos de autor o propiedad del contenido

Legibilidad

Contenidos en distintas lenguas Compatibilidad de navegadores Plugins adicionales

Motor de búsqueda Mapa de sitio Enlaces rotos\*

Uso de enlaces únicos\* Datos abiertos

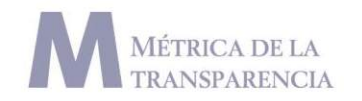

Restricción de acceso a datos\*

Previo al levantamiento

Antes de comenzar el levantamiento de indicadores en los portales es necesario realizar una prueba en la versión de los navegadores que se usarán, así como una limpieza de cookies y archivos temporales de internet. Además se requiere tener un parámetro sobre la velocidad de conexión con la que se realizan las pruebas.

## **Revisión de navegadores**

### **Internet Explorer**

1. Hacer clic en el elemento "Acerca de Internet Explorer" que se ubica en el menú ayuda.

2. Al revisar la versión del navegador Internet Explorer debe verificar que se encuentre actualizado a la versión 10 compatible con equipos Windows Vista o superiores.

#### Ejemplo:

aataa laadaa laadaa laadaa laadaa laadaa laadaa laadaa laadaa laadaa laadaa laadaa laadaa laadaa laadaa laadaa

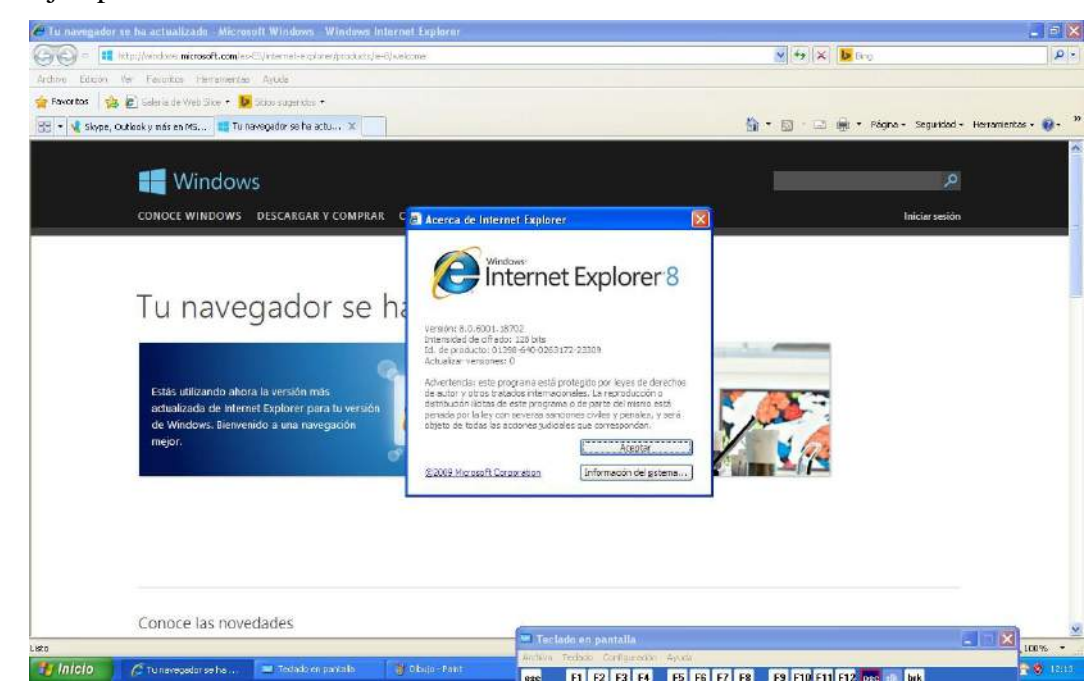

Anexo 2-I, página 2

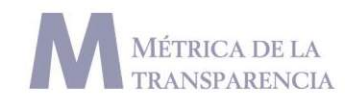

En este caso se muestra un equipo con una versión IE 8

#### **Firefox**

1. Hacer clic en el elemento "Acerca de Firefox" que se ubica en el menú ayuda.

2. Al revisar la versión del navegador Firefox se debe verificar que se encuentre actualizado a la versión 25 compatible con equipos Windows XP, vista o superiores.

#### Ejemplo:

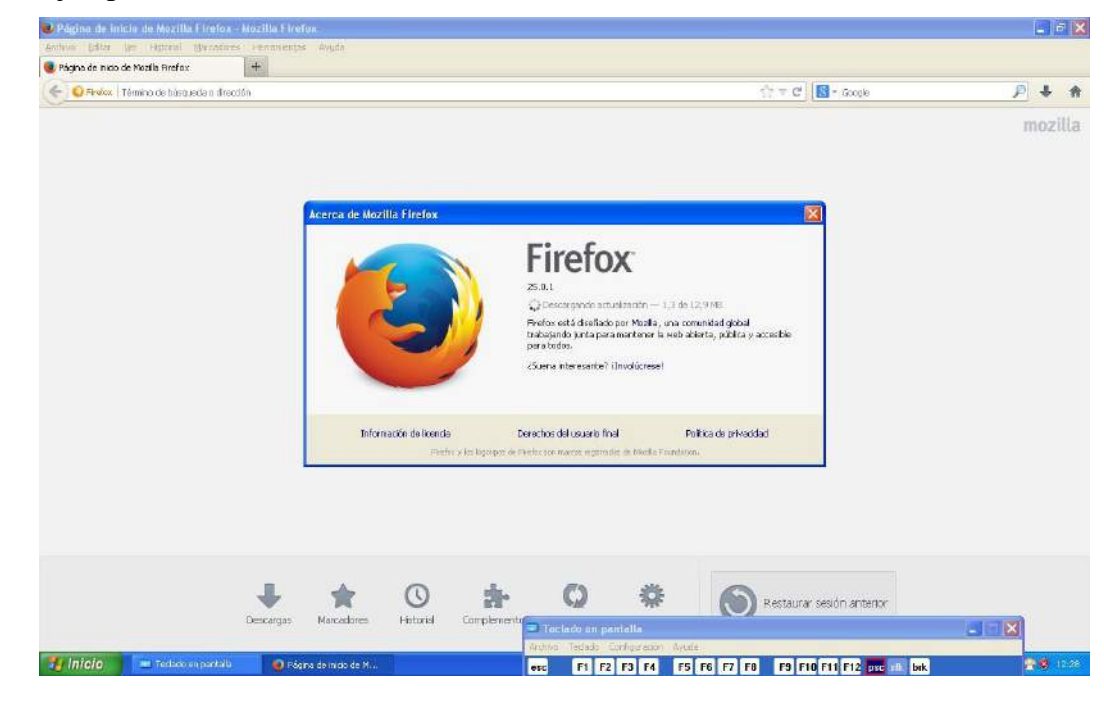

## **Chrome**

1. Hacer clic en el elemento "Información de Google Chrome" ubicado en el menú de configuración y personalización que se encuentra en el costado derecho de la barra de dirección del navegador.

2. Verificar que el navegador se encuentre con la versión 32.0.1

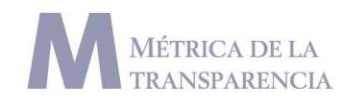

## **Limpieza de cookies, caché y archivos temporales**

Posterior a la verificación de las versiones de cada navegador es necesario "limpiar" el navegador, para evitar que tenga información de los sitios visitados previamente. Para hacerlo, es necesario eliminar los archivos temporales, el caché del navegador y las cookies que se almacenan después de cada uso.

#### **Internet Explorer**

1. En el menú herramientas hacer clic en el elemento "Eliminar el historial de exploración".

- 2. En la ventana de opciones habilitar las siguientes casillas:
- a. Archivos temporales
- b. Cookies
- c. Historial
- 3. Hacer clic en el botón eliminar.

#### Ejemplo:

ootaaalaaahaadaaahaadaaalaaahaadaaahaadaaahaadaaahaadaaahaadaaahaadaaahaadaaahaadaaahaadaaahaadaaahaadaaahaadaahaadaaahaaa

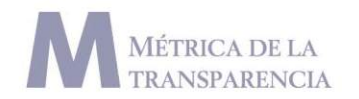

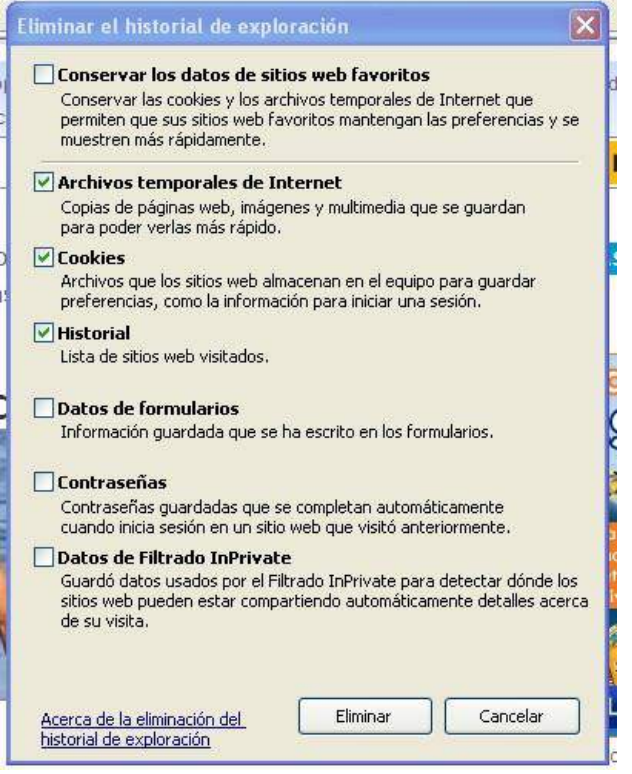

### **Firefox**

ootaaalaaahaadaaahaadaaalaaahaadaaahaadaaahaadaaahaadaaahaadaaahaadaaahaadaaahaadaaahaadaaahaadaaahaaahaadaahaa

1. En el menú herramientas hacer clic en el elemento "Limpiar el historial reciente".

- 2. En la ventana de opciones habilitar las siguientes casillas:
- a. Historial de navegación y descargas
- b. Cookies
- c. Caché
- d. Sesiones activas
- e. Datos de sitios web sin conexión f. Preferencias del sitio

3. Verificar que en el rango de tiempo a limpiar se encuentre seleccionada la opción "todo".

4. Hacer clic en el botón "limpiar ahora".

#### Ejemplo:

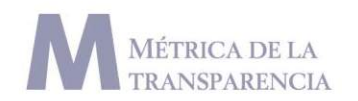

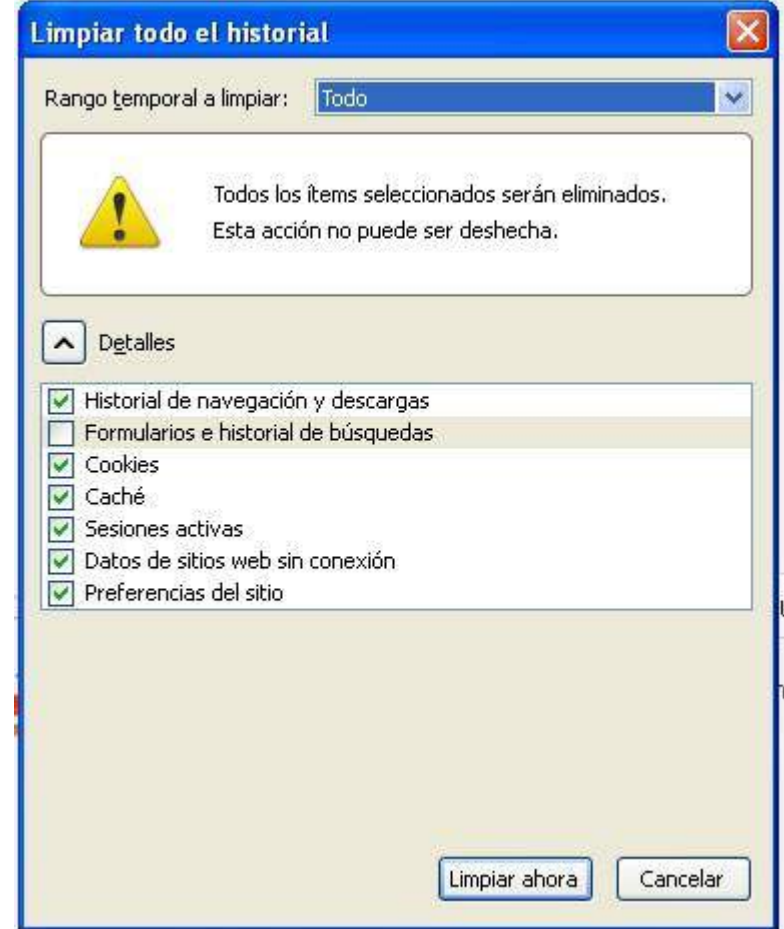

### **Chrome**

1. Hacer clic en el elemento "Herramientas" ubicado en el menú de configuración y personalización, que se encuentra en el costado derecho de la barra de dirección del navegador.

2. En el menú emergente hacer clic en el elemento "Borrar datos de navegación".

- 3. En la ventana de opciones elegir las siguientes casillas:
- a. Eliminar historial de navegación b. Eliminar historial de descargas

c. Eliminar cookies y otros datos de sitios y de complementos d. Vaciar caché

4. Verificar que la opción "El origen de los tiempos" esté habilitada en la parte superior de la ventana.

5. Hacer clic en el botón "Borrar datos de navegación"

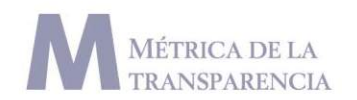

#### Ejemplo:

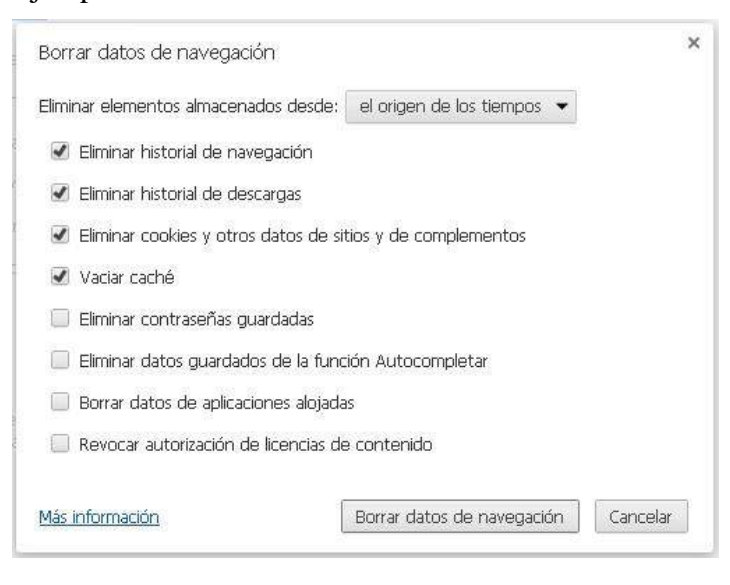

## **Seguridad y privacidad**

Durante el levantamiento de indicadores es importante contemplar algunos elementos de seguridad y privacidad para los usuarios que realizan la actividad.

#### **Recomendaciones generales**

● Durante el levantamiento, no mantener en la misma ventana de navegación sesiones con actividades de:

- Correo electrónico
- Redes sociales
- Mensajería instantánea
- Servicios de llamadas virtuales

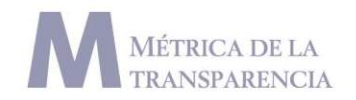

● Al tomar captura de pantalla de cualquier elemento, el usuario se debe asegurar de que ningún elemento antes mencionado se vea en la imagen capturada.

● Al acabar la actividad verificar que todas las sesiones se encuentren cerradas.

## **Indicadores**

## **Público ciudadano**

En el contexto de portales para la transparencia se debe de contemplar que, además de cumplir con lo requerido por la ley y por lo tanto contar con información especializada, se requiere hacer un esfuerzo para que esta información sea entendible por la ciudadanía que no es especialista en el tema base del portal.

Este indicador evalúa la existencia de contenidos y recursos de ayuda para que ciudadanos sin conocimiento en la materia, comprendan la información.

#### **Nota**

oduoolaaalaaalaadaadaadaaalaaalaaalaadaaalaaalaaalaaalaaalaaalaaalaaalaaalaaalaaalaaalaaalaaalaaalaaalaaalaaalaaalaaalaaalaaalaaalaaalaaa

Dado la naturaleza de cada órgano a evaluar es importante que la información se encuentre alineada a la operación de cada institución.

La evaluación incluye los siguientes niveles

- Resultado de auditorias
- Presupuesto
- Informe de actividades
- Programas operativos

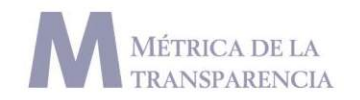

#### **Indicador**

- No existen contenidos ciudadanos ( 0 )
- Hay contenidos expresamente enfocados a ciudadanos (1)

## **Procedimiento**

1. Durante la navegación es necesario identificar si existe contenido especializado para distintas audiencias.

2. Consultar la información y determinar si el contenido del sitio es adecuado a los propósitos de la audiencia.

#### **Recurso de ejemplo**

http://www.transparenciapresupuestaria.gob.mx/ptp/index.jsp

## **Trámite o servicio**

Acciones y mecanismos de contraloría, participación o consulta ciudadana habilitados en el portal.

#### **Nota**

Al evaluar el indicador uno de los puntos clave es el grado de avance que se puede tener al realizar un trámite que sea ofrecido por el portal web. En el caso del ejemplo en la guía la SRE ofrece la opción de agendar una cita para realizar en trámite en las oficinas de la institución sin la posibilidad de completar el procedimiento por internet lo cuál se califica como trámite parcial.

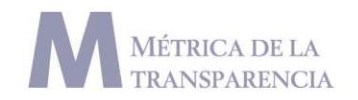

En caso de que el sujeto evaluado por su actividad no realiza algún servicio el resultado de la evaluación será un "No Aplica"

#### **Indicador**

- No aplica
- $\bullet$  No hay  $(0)$
- Parcial ( .5)
- Total  $(1)$

## **Procedimiento**

1. Identificar si el portal ofrece algún trámite o servicio por medio de la página web.

2. Con base en la información solicitada por el portal (algunos datos que no se tengan a la mano) realizar el trámite.

3. Determinar si el trámite se completó de manera total o parcial para el usuario.

### **Recurso de ejemplo**

http://www.sre.gob.mx/index.php/citas

## **Quejas y sugerencias**

Mecanismos de recepción de quejas, sugerencias y comentarios de usuarios del portal. Se contemplan dos distintos niveles de servicio, siendo el más básico aquel en donde existe un formulario, campo o correo electrónico para ingresar la queja, comentario o sugerencia, y uno más avanzado en donde se atiende la solicitud ingresada mediante un código de seguimiento.

### **Nota**

En el indicador no se evalúa el tipo de mecanismo usado para el envío de las quejas como puede ser correo electrónico o formulario web. El punto a

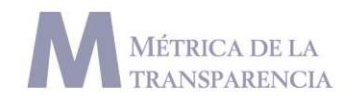

evaluar es si existe un procedimiento o servicio por el que se pueda dar seguimiento a la información enviada.

#### **Indicador**

- No hay  $(0)$
- $\bullet$  Hay espacio con seguimiento (1)

## **Procedimiento**

1. Durante la navegación en el portal se debe identificar si existe un medio por el cual se pueda enviar una queja o una sugerencia sobre la información del portal (el indicador es diferente al de reporte de fallas).

2. No es necesario hacer un envío de información para comprobar el funcionamiento del sistema de reporte.

## **Recurso de Ejemplo**

http://www.infopublica.oaxaca.gob.mx/#/principal/peticionUrlJson?ids=& accion=contacto&fracci on=

## **Nota**

ootaa kaalaaalaa ahaa kaadaa daaalaa daaalaa daaalaa daaalaa ahaa kaadaa daaalaa ahaa kaa ahaa kaa ahaa daaalaa

La medición no contempla si existe o no un sistema de seguimiento del reporte por lo tanto no se evalúa ese aspecto.

## **Tiempo de descarga**

Tiempo que tarda el sitio para que el usuario pueda navegar completamente, basado en una conexión estándar a la que los usuarios promedio tienen acceso para una conexión de uso diario.

### **Nota**

Para realizar el levantamiento de la prueba es necesario tener un parámetro sobre la velocidad a la cuál se realiza la descarga, para hacerlo es necesario hacer un test de descarga con la herramienta http://www.speedtest.net/es/ .

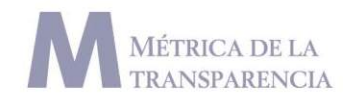

al concluir los resultados es necesario guardar una captura de pantalla con la información.

## **Indicador**

- Óptimo  $(-30 \text{ eggs})$  (1)
- Bueno  $(31-59 \text{ seg})$   $(.5)$
- Malo  $(1 \text{ min} -+) (0)$

## **Procedimiento**

1. Usando la herramienta Website Speed Test colocar la dirección del sitio a evaluar sin http, por ejemplo: www.asf.gob.mx/

2. Terminado el proceso el resultado con el tiempo se mostrará en la parte superior derecha.

3. Para efectos de control se debe realizar la misma prueba 3 veces, anotar los resultados y promediar el tiempo.

## **Recurso de ejemplo**

www.asf.gob.mx

## **Herramienta**

http://www.pagescoring.com/website-speed-test/

## **Recomendación**

Al concluir el levantamiento de pruebas, un buena práctica para registro de resultados es necesario realizar una captura de pantalla de los resultados

Ejemplo:

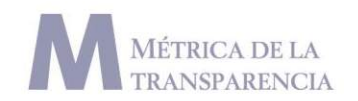

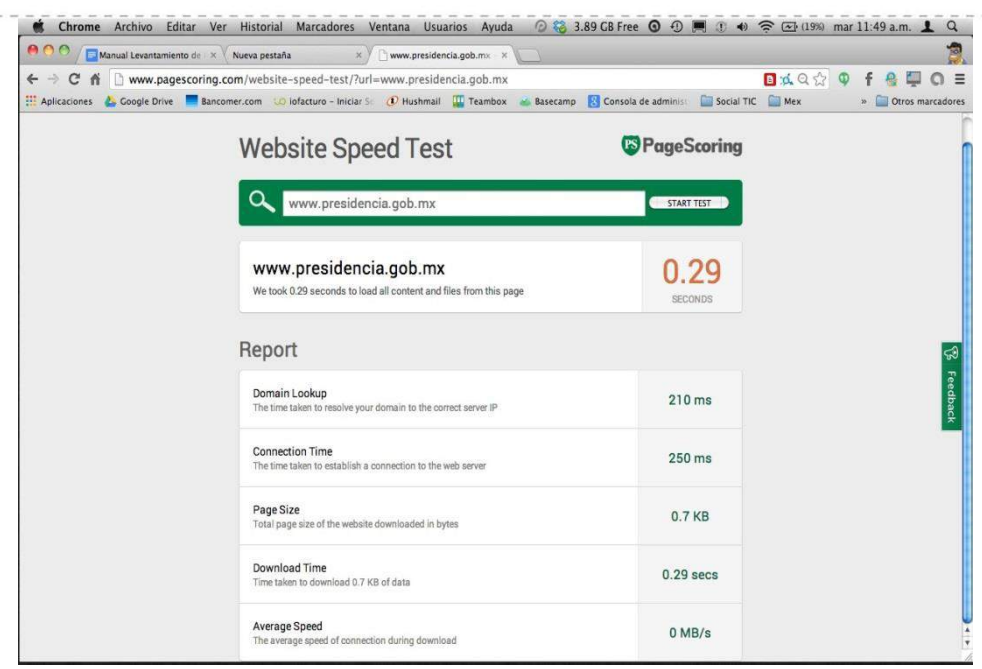

## **Indexable por los motores de búsqueda**

Los contenidos del portal deben poder ser "indexados" por cualquier buscador web, es decir, que al buscar esos contenidos usando alguno de los buscadores más populares, aparezcan los resultados que lleven a los contenidos del portal web.

Se evalúan los siguientes elementos

- Presupuesto
- Resultado de Auditoria
- Informe de actividades
- Programa operativo

### **Nota**

oduaahaadaaalaadaadaaalaadaaalaaalaadaaalaadaaalaaalaaalaaalaaalaaalaaalaaalaaalaaalaaalaaalaaalaaalaaalaaalaadadadaaalaaalaaa

Para realizar la evaluación es necesario que todos los involucrados en el levantamiento cuenten con un listado de palabras clave para realizar la medición. Por Ejemplo "Resultado Auditoria Veracruz"

El documento con el listado de claves debe tenerlo a disposición cada uno de los integrantes que realizan el levantamiento.

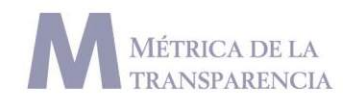

## **Indicador**

- No indexado (los contenidos del portal no aparecen en la búsqueda) (0)
- Indexado (los contenidos del portal sí aparecen en la búsqueda) (1)

## **Procedimiento**

1. Se deben establecer los términos para realizar las búsquedas basándose en la información del portal (Consultar sección de indicadores).

2. La prueba se realiza usando el buscador de Google.

3. La búsqueda en el portal de Google se realiza usando las palabras clave más indicadores de control. Ejemplo: Resultado auditoría Veracruz.

4. Solamente se toma en cuenta la primera página de la búsqueda como válido.

5. Al hacer clic en el resultado, el usuario debe ser redireccionado al portal con la información que busca, sin necesidad de realizar más de 2 clics adicionales.

## **Recurso de ejemplo**

ootaa kaalaadaa laadaa kaalaadaa laadaa kaalaadaa haalaa kaalaa kaalaa kaadaa kaadaa kaan kaalaa kaalaa kaa ka

https://www.google.com.mx/#q=presupuesto+secretaria+de+salud+hidalg o+2014

## **Reporte de fallas**

Los portales deben contar con mecanismos en los cuales se pueda comunicar errores al responsable del portal. Estos mecanismos pueden variar, los más comunes son correo electrónico, formulario o espacios de reportes de fallas.

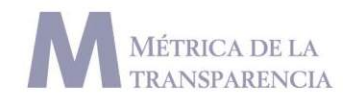

#### **Nota**

La medición no contempla si existe o no un sistema de seguimiento del reporte por lo tanto no se evalúa ese aspecto.

## **Indicador**

- Existe  $(1)$
- No existe (formulario o correo de contacto) (0)

## **Procedimiento**

1. Durante la navegación, el usuario debe localizar algún elemento para reportar fallas en el portal.

2. Algunos elementos en los que se puede apoyar para la localización son: sección de contacto, header y footer.

3. No es necesario realizar ningún envío de información para comprobar el funcionamiento.

Recurso de ejemplo

http://zedillo.presidencia.gob.mx/pages/f\_forma.html

## **Ruta de navegación**

Los contenidos del portal deben contar con una ruta de navegación que indique la ubicación del espacio que se está navegando.

### **Nota**

La ruta de navegación debe estar presente durante la navegación de contenidos dentro del porta. En ocasiones son solamente algunas las secciones que cuentan con el complemento y no siempre funciona correctamente.

## **Indicador**

- $\bullet$  Existe barra de ubicación (1)
- $\bullet$  No existe (0)

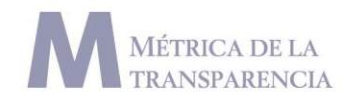

#### **Procedimiento**

1. Durante la navegación, el usuario debe localizar un espacio que indique la ruta de la sección en la que se encuentra el usuario.

2. Para facilitar la ubicación de la ruta de navegación es necesario revisar en la parte superior del contenido, header o footer del portal.

#### **Recurso de ejemplo**

http://www3.diputados.gob.mx/camara/004\_transparencia/15\_informes

## **Derechos de autor o propiedad del contenido**

Los portales deben contar con un apartado en el que se indique un licenciamiento detallado sobre propiedad y derechos de uso de la información del portal, para que el usuario conozca los derechos que tiene sobre estos.

#### **Nota**

Para el levantamiento del indicador, es importante identificar que la licencia del portal tenga o no alguna clase de propiedad sobre el contenido de porta, en caso de tener alguna duda sería importante que se pueda consultar con más miembros del equipo.

### **Indicador**

- $\bullet$  Existe restricción de uso (0)
- No existe  $(.5)$
- $\bullet$  Existe sin restricciones (1)

#### **Procedimiento**

- 1. Al ingresar en el home buscar sección legal o derechos de autor.
- 2. Normalmente las secciones se encuentran en header o footer.

#### **Recurso de ejemplo**

http://www3.diputados.gob.mx/camara/007\_servicios/002\_legales

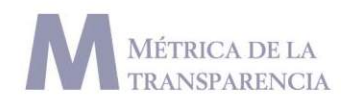

## **Legibilidad**

El texto de los contenidos de un portal debe ser legible para todo usuario, las tendencias actuales sugieren la existencia de mecanismo que ayuden a personas con debilidad visual para el aumento de tamaño de fuente que facilite su lectura.

### **Indicador**

- Existe  $(1)$
- $\bullet$  No existe  $(0)$

## **Procedimiento**

1. Durante la navegación en los contenidos del portal se debe revisar si existe la opción para: cambiar tipo de fuente o tamaño de letra.

2. Alguna de las funciones debe estar identificable para los usuarios.

3. Aumentar el tamaño de letra en el portal no debe ser una función que el navegador realice con alguna combinación de teclas.

## **Ejemplo**

oduaahaadaaahaadaaahaadaaahaadaaahaadaaahaadaaahaadaaahaadaaahaadaaahaadaaahaadaaahaadaaahaadaaahaadaaahaaahaadaahaaahaaa

http://www.jalisco.gob.mx/politica-de-privacidad-y-confidencialidad

## **Contenidos en distintas lenguas**

Los contenidos del portal se encuentran en lenguas habladas por los ciudadanos. Las tendencias actuales fomentan que existan portales multilingua en lenguas originarias.

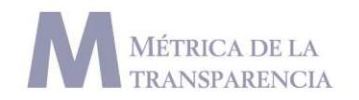

## **Nota**

No todos los portales deben contar con un apartado en distintas lenguas.

### **Indicador**

- Existe  $(1)$
- $\bullet$  No existe (0)

## **Compatibilidad de navegadores**

Los desarrollos web actuales deben tener un funcionamiento óptimo en los navegadores de mayor uso, de tal manera que el portal pueda ser visitado sin algún problema en los 3 navegadores que más usuarios utilizan para navegar en internet.

#### **Indicador**

odumlanahandamahandamahandamahandamahandamahandamahandamahandamahandamahandamahandamahandamahandamahandadadama

- No funcionan componentes del portal o no se visualizan correctamente (0)
- Adecuado funcionamiento y visualización (1)

#### **Procedimiento**

Antes de iniciar la prueba se debe limpiar el navegador de Cookies y caché (consultar sección previo al levantamiento).

1. La prueba se realiza en los 3 navegadores principales (Internet Explorer- Firefox- Chrome)

2. Se toma como navegador principal Chrome (consultar columna herramienta)

3. Al visitar la página con cada navegador se deben revisar inconsistencias en la visualización del portal (imágenes, letra, espacios, contenidos).

## **Ejemplo**

http://www.sat.gob.mx/

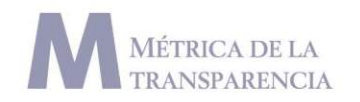

## **Plugins adicionales**

La navegación de un portal no debe de requerir que un usuario instale programas o plugins adicionales en su computadora o navegador, para poder visualizar algún contenido, navegar o descargar algún archivo.

### **Indicador**

- Existen  $(1)$
- No existen  $(0)$

## **Procedimiento**

1. Para la prueba es necesario realizar una navegación previa en el portal para identificar los elementos en el mismo.

2. Deshabilitar los complementos del navegador (consultar links adicionales).

3. Abrir de nueva cuenta el portal e identificar si todos los elementos funcionan de igual manera.

4. En caso de que alguna sección presente algún error es necesario identificar qué complemento se requiere instalar.

### **Ejemplo**

ootaa kaalaadaa laadaa kaalaadaa laadaa kaalaadaa haalaa kaalaa kaalaa kaadaa kaadaa kaan kaalaa kaalaa kaa ka

www.transparenciapresupuestaria.gob.mx/ptp/index.jsp

## **Motor de búsqueda**

Los portales deben de incluir un motor de búsqueda interno, así como la posibilidad de realizar búsquedas de contenidos utilizando filtros por fecha, palabra clave o tema.

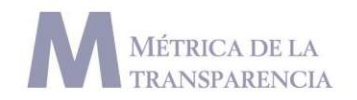

#### **Nota**

El indicador no evalúa el funcionamiento del motor de búsqueda en la calidad de los resultados que puede generar al buscar determinados temas.

#### **Indicador**

- Existen  $(1)$
- $\bullet$  No existen  $(0)$

### **Procedimiento**

1. Identificar la existencia del motor de búsqueda del portal.

2. Para facilitar la búsqueda se recomienda revisar en los laterales del portal o en el header.

## **Ejemplo**

http://www3.diputados.gob.mx/camara/001\_diputados

## **Mapa de sitio**

El portal debe contar con un mapa del sitio presente siempre durante la navegación, para facilitar así al usuario encontrar información relevante sin necesidad de recorrer todo el portal.

## **Indicador**

- $\bullet$  Existen (1)
- $\bullet$  No existen  $(0)$

## **Enlaces rotos\***

La experiencia de uso de un portal, así como su acceso a contenidos se ve mermada cuando existen enlaces rotos que evitan que un usuario acceda al contenido que desea.

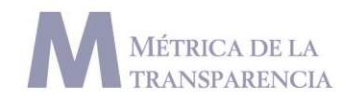

#### **Indicador**

- $\bullet$  excelente (0% de enlaces rotos en el portal)
- aceptable (asta 5% de enlaces rotos)
- malo (de 6% en adelante de enlaces rotos)

## **Uso de enlaces únicos\***

Todos los contenidos del portal deben contar con un enlace (URL) único que permita a los usuarios reconocer con facilidad el nombre o la dirección de la página que visita. En algunos desarrollos de portales las direcciones de los contenidos tienen una URL basada en números y símbolos que los usuarios no logran identificar.

## **Indicador**

- Existen  $(1)$
- $\bullet$  No existen  $(0)$

## **Procedimiento**

1. En el navegador, verificar que la dirección de navegación (URL) sea de fácil lectura

2. la URL no debe contener simbolos raros o que imposibilitan la lectura

## **Ejemplo**

http://www.transparenciapresupuestaria.gob.mx/nuevoguerrero/

## **Datos abiertos**

Las mejores prácticas sobre datos abiertos (Open Data) se enfocan a la importancia de los formatos que son usados para la entrega de información. Estos formatos pueden o no habilitar el uso y análisis de la

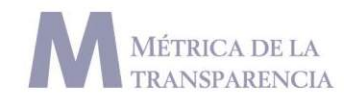

información basado en restricciones como un programa o el formato ideal de los archivos.

#### **Indicador**

- 1. No procesable o en formato no adecuado (0)
- 2. Procesable con restricciones (licencias) (.5)
- 3. Formato abierto adecuado (1)

## **Restricción de acceso a datos\***

La entrega de información no debe ser condicionada por formularios de registro o el pago de alguna cuota para obtener la información, ya que eso limita a los usuarios interesados en dicha información.

## **Indicador**

- Registro obligatorio (0)
- Registro con posibilidad de solicitud anonima  $(0.5)$
- No existe registro.  $(1)$

## **Ejemplo**

http://ensanut.insp.mx/forma\_registro.php#.UuFy-GS3Uy4